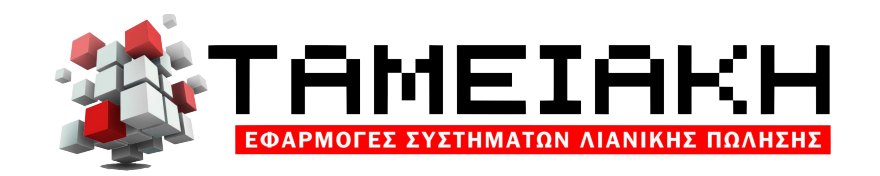

## Ξ ΟΔΗΓΙΕΣ ΓΙΑ ΔΙΑΓΡΑΦΗ ΛΑΘΟΣ ΑΠΟΔΕΙΞΗΣ ΓΙΑ ΤΑΜΕΙΑΚΕΣ ΜΗΧΑΝΕΣ

## ΜΟΝΟ ΑΠΟ ΤΟΝ ΛΟΓΙΣΤΗ ΤΗΣ ΕΠΙΧΕΙΡΗΣΗΣ

ΤΑ ΒΗΜΑΤΑ ΕΙΝΑΙ ΤΑ ΑΚΟΛΟΥΘΑ:

- $\overline{\phantom{a}}$ 1. ΜΠΑΙΝΟΥΜΕ ΑΠΟ ESENT ΤΗΣ ΕΠΙΧΕΙΡΗΣΕΙΣ ΟΠΩΣ ΓΙΑ TO AESKE
- J.  $\overline{\phantom{a}}$ 2. USERNAME KAI PASSWORD TO  $XP$ H $\Sigma$ TH
- j  $\overline{a}$ Ľ 3. ΚΑΙ ΕΠΙΛΕΓΟΥΜΕ: ΔΗΜΙΟΥΡΓΙΑ/ΔΙΑΓΡΑΦΗ ΕΙΔΙΚΟΥ ΑΚΥΡΩΤΙΚΟΥ ΓΙΑ ΠΑΡΑΣΤΑΤΙΚΑ ΕΚΔΟΘΕΝΤΑ ΑΠΟ ΦΤΜ Η ΑΔΗΜΕ.
- $\ddot{\phantom{0}}$ ر<br>-.<br>- $\overline{\phantom{a}}$  $\overline{\phantom{a}}$  $\frac{1}{\cdot}$  $\overline{a}$ 4. ΜΑΣ ΒΓΑΖΕΙ ΕΝΑΝ ΠΙΝΑΚΑ ΣΤΟΝ ΟΠΟΙΟ ΣΥΜΠΛΗΡΩΝΟΥΜΕ ΤΟΝ ΑΡΙΘΜΟ ΜΗΤΡΩΟΥ ΦΤΜ, ΤΟΝ ΠΡΟΟΔΕΥΤΙΚΟ ΑΡΙΘΜΟ ΤΗΣ ΑΠΟΔΕΙΞΗΣ ΚΑΙ ΤΟΝ ΑΡΙΘΜΟ ΤΟΥ Ζ ΣΤΟ ΟΠΟΙΟ ΣΥΜΠΕΡΙΛΑΜΒΑΝΕΤΑΙ Η ΑΠΟΔΕΙΞΗ ΠΟΥ ΘΕΛΟΥΜΕ ΝΑ ΑΚΥΡΩΣΟΥΜΕ. ΓΙΑ ΝΑ ΓΙΝΕΙ Η ΑΚΥΡΩΣΗ ΕΙΝΑΙ ΠΡΟΑΠΑΙΤΟΥΜΕΝΟ ΝΑ ΕΧΕΙ ΗΔΗ ΔΙΑΒΙΒΑΣΘΕΙ ΤΟ Ζ. ΤΕΛΟΣ, ΣΤΟ ΠΕΔΙΟ «ΕΝΕΡΓΕΙΑ» ΕΠΙΛΕΓΩ «ΔΗΜΙΟΥΡΓΙΑ ΕΙΔΙΚΟΥ ΑΚΥΡΩΤΙΚΟΥ ΣΤΟΙΧΕΙΟΥ» 5. ΠΑΤΑΩ ΥΠΟΒΟΛΗ.

## $\overline{ }$ **ΠΑΡΑΤΗΡΗΣΕΙΣ:**

 $\overline{\phantom{a}}$ .<br>. . .<br>~ ۔<br>. ! Η ΔΗΜΙΟΥΡΓΙΑ ΕΙΔΙΚΟΥ ΑΚΥΡΩΤΙΚΟΥ ΠΡΕΠΕΙ ΝΑ ΚΑΤΑΧΩΡΗΘΕΙ ΣΤΟ ΣΥΣΤΗΜΑ ΤΟ ΑΡΓΟΤΕΡΟ ΕΩΣ ΤΙΣ 16:00ΜΜ ΤΟΥ ΕΠΟΜΕΝΟΥ ΣΑΒΒΑΤΟΥ (ΗΜΕΡΟΛΟΓΙΑΚΑ) ΑΠΟ ΤΗΝ ΗΜΕΡΟΜΗΝΙΑ ΕΚΔΟΣΗΣ ΤΟΥ ΓΙΑΤΙ ΤΟΤΕ ΓΙΝΕΤΑΙ Η ΑΠΟΣΤΟΛΗ

ΠΑΡΑΣΤΑΤΙΚΟ ΔΕΝ ΔΥΝΑΤΑΙ ΝΑ ΑΚΥΡΩΘΕΙ. ΤΩΝ ΣΤΟΙΧΕΙΩΝ ΣΤΟ ΜΥDATA. ΣΕ ΠΕΡΙΠΤΩΣΗ ΠΟΥ ΠΑΡΕΛΘΕΙ ΤΟ ΧΡΟΝΙΚΟ ΑΥΤΟ ΟΡΙΟ, ΤΟ

- . ΓΙΑ ΝΑ ΕΛΕΓΞΟΥΜΕ ΟΤΙ Η ΔΗΜΙΟΥΡΓΙΑ ΤΟΥ ΕΙΔΙΚΟΥ ΑΚΥΡΩΤΙΚΟΥ ΕΧΕΙ ΓΙΝΕΙ ΣΩΣΤΑ, ΜΕΤΑ ΤΗΝ ΥΠΟΒΟΛΗ ΕΧΟΥΜΕ ΤΙΣ ΕΞΗΣ ΔΥΝΑΤΟΤΗΤΕΣ:
- 1. ΣΚΑΝΑΡΟΥΜΕ ΤΟ ΤΟ QRCODE ΤΗΣ ΑΠΟΔΕΙΞΗΣ
- 2. ΠΗΓΑΙΝΟΥΜΕ ΣΤΟ LINK «Υποβληθέντα ειδικά ακυρωτικά στοιχεία για ΦΤΜ ή ΑΔΗΜΕ» ΚΑΙ ΣΥΜΠΛΗΡΩΝΟΥΜΕ ΤΟΝ ΑΡΙΘΜΟ ΜΗΤΡΩΟΥ ΦΤΜ (ΚΑΙ ΠΡΟΑΙΡΕΤΙΚΑ ΤΟΝ ΑΦΜ ΛΗΠΤΗ ΑΝ Y<mark>NAPXEI) KAI THN HMEPOMHNIA. THN</mark> ΕΚΤΥΠΩΣΗ ΑΥΤΗ ΤΗΝ ΕΠΙΣΥΝΑΠΤΟΥΜΕ ΚΑΙ ΣΤΑ ΒΙΒΛΙΑ ΜΑΣ ΓΙΑ ΔΙΕΥΚΟΛΥΝΣΗ ΤΥΧΟΝ ENETXOY.

 ΤΡΟΠΟ ΟΠΩΣ ΣΤΙΣ «ΟΔΗΓΙΕΣ ΓΙΑ ΔΙΑΓΡΑΦΗ ΠΕΔΙΟ «ΕΝΕΡΓΕΙΑ» ΕΠΙΛΕΓΕΙ «ΔΙΑΓΡΑΦΗ ΗΔΗ ΙΣΧΥΕΙ Ο ΧΡΟΝΙΚΟΣ ΠΕΡΙΟΡΙΣΜΟΣ ΓΙΑ ΤΟ ΑΡΓΟΤΕΡΟ ΕΩΣ ΤΙΣ 16:00ΜΜ ΤΟΥ ΕΠΟΜΕΝΟΥ ΠΡΟΣΟΧΗ : ΣΕ ΠΕΡΙΠΤΩΣΗ ΠΟΥ Ο ΦΟΡΟΛΟΓΟΥΜΕΝΟΣ ΑΚΥΡΩΣΕΙ ΛΑΘΟΣ ΠΑΡΑΣΤΑΤΙΚΟ ΤΟΝ ΚΑΘΟΔΗΓΟΥΜΕ ΜΕ ΤΟΝ ΙΔΙΟ ΛΑΘΟΣ ΑΠΟΔΕΙΞΗΣ» , ΜΕ ΤΗ ΔΙΑΦΟΡΑ ΟΤΙ ΣΤΟ ΔΗΜΙΟΥΡΓΗΘΕΝΤΟΣ ΑΚΥΡΩΤΙΚΟΥ ΣΤΟΙΧΕΙΟΥ». ΚΑΤΑΧΩΡΗΣΗ ΣΑΒΒΑΤΟΥ

Ολοκληρωμένες λύδεις<br>για δύγχρονες επιχειρήδεις

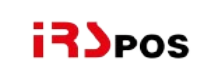

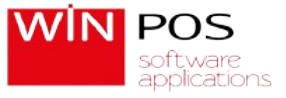